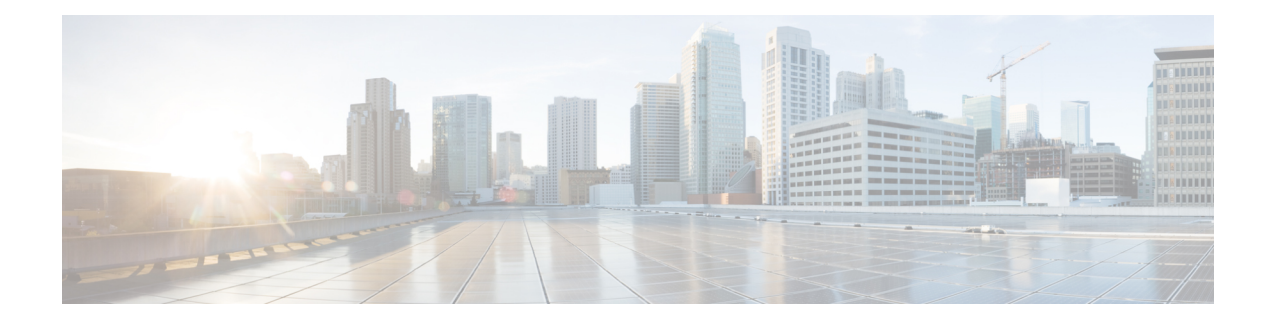

# **Diagnostic Commands**

This module describes the Cisco IOS XR Software commands to configure diagnostics for system monitoring on the router.

For detailed information about the online diagnostics, refer *Online Diagnostics* module in *System Monitoring Configuration Guide for Cisco 8000 Series Routers*.

To use commands of this module, you must be in a user group associated with a task group that includes appropriate task IDs. If the user group assignment is preventing you from using any command, contact your AAA administrator for assistance.

For Cisco Technical Support contact information, see the 'Obtaining Documentation and Submitting a Service Request' section in the Preface.

- [show](#page-0-0) diag , on page 1
- [diagnostic](#page-4-0) monitor interval, on page 5
- [diagnostic](#page-5-0) monitor location disable, on page 6
- [diagnostic](#page-6-0) monitor syslog, on page 7
- [diagnostic](#page-7-0) monitor threshold, on page 8
- show [diagnostic](#page-7-1) trace location, on page 8
- show [diagnostic](#page-8-0) result, on page 9

### <span id="page-0-0"></span>**show diag**

To display details about the hardware and software on each node in a router, use the **show diag** command in XR EXEC mode.

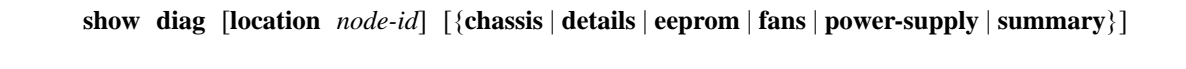

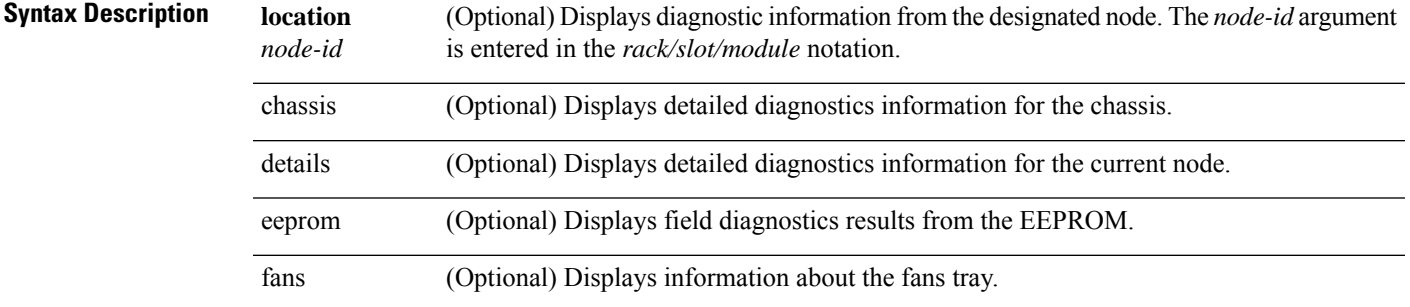

 $\mathbf{l}$ 

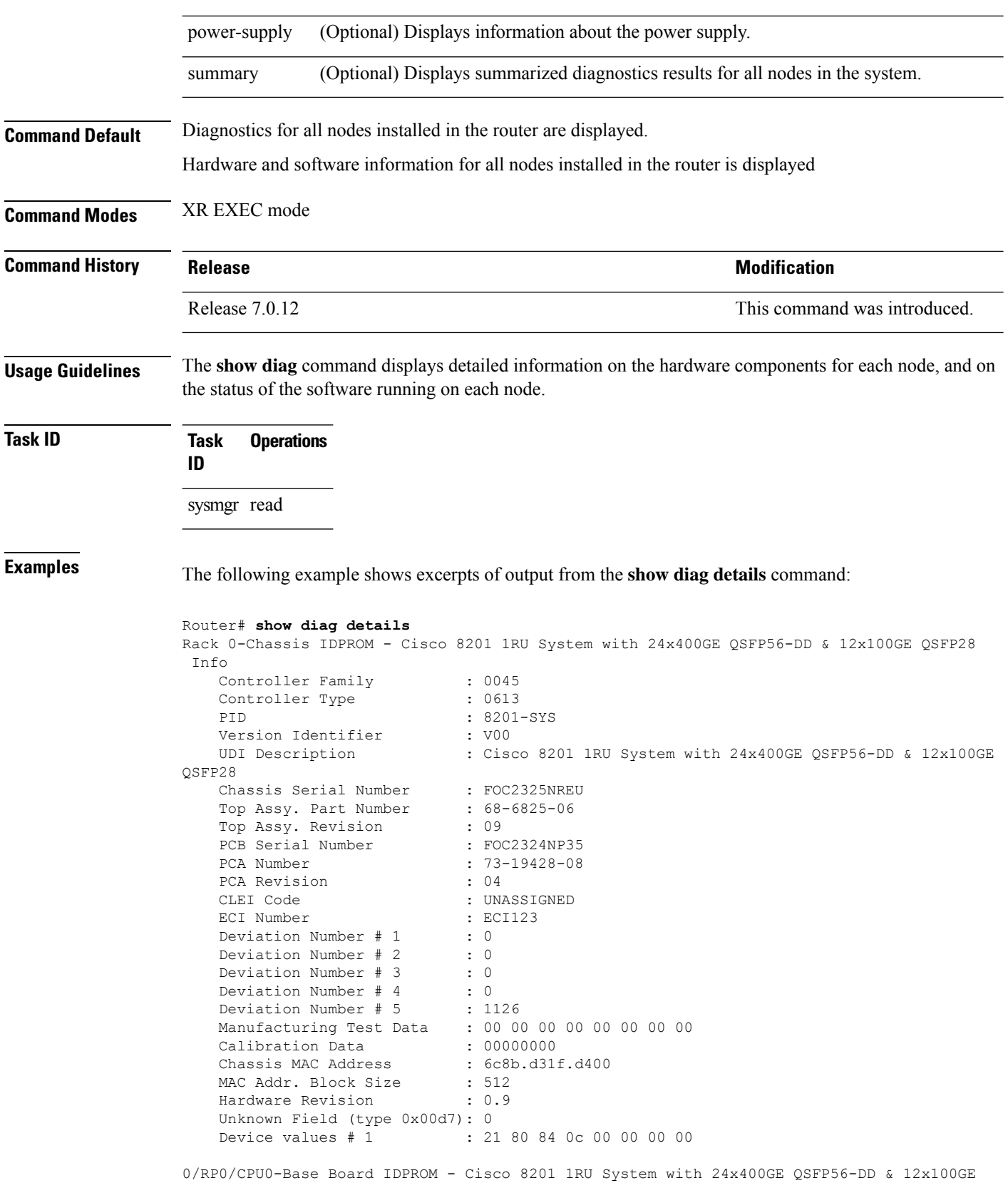

i.

```
QSFP28
 Info
   Controller Family : 0045
   Controller Type : 0613
   PID : 8201-SYS<br>Version Identifier : V00
   Version Identifier
   UDI Description : Cisco 8201 1RU System with 24x400GE QSFP56-DD & 12x100GE
QSFP28
   Chassis Serial Number : FOC2325NREU
   Top Assy. Part Number : 68-6825-06<br>Top Assy. Revision : 09
   Top Assy. Revision
   PCB Serial Number
   PCB Serial Number : FOC2324NP35<br>PCA Number : 73-19428-08
   PCA Revision : 04
   CLEI Code : UNASSIGNED<br>ECI Number : ECI123
   ECI Number : EQUATE : EQUATE: 1 : EQUATE: 0
   Deviation Number # 1
   Deviation Number # 2 : 0<br>Deviation Number # 3 : 0
   Deviation Number # 3
   Deviation Number # 4 : 0
   Deviation Number # 5 : 1126
   Manufacturing Test Data : 00 00 00 00 00 00 00 00 00
    Calibration Data : 00000000
    Chassis MAC Address : 6c8b.d31f.d400
   MAC Addr. Block Size : 512
   Hardware Revision : 0.9
   Unknown Field (type 0x00d7): 0
   Device values # 1 : 21 80 84 0c 00 00 00 00
HundredGigE0/0/0/0-IDPROM - Cisco QSFP28 100G SR4 Pluggable Optics Module
Info
   IDPROM Format Revision : 05
   Hardware Revision : 1
   PID : QSFP-100G-SR4-S<br>Version Identifier : V02
   Version Identifier :<br>VIDI Description :
   UDI Description
   CLEI Code : CMUIAL8CAB
   ECI Number : 0
   Top Assy. Part Number : AFBR-89CDDZ-CS3
    Top Assy. Revision : 05
    PCB Serial Number : AVF2131S02J
    PCA Number : N/A
   PCA Revision : N/A<br>Deviation Number # 1 : 0
   Deviation Number # 1
   Asset ID :
   Asset Alias :
..........
```
The output displayed for the **show diagdetails** command isthe most comprehensive output displayed for **show diag** command variations. All other variations show a subset of the fields displayed except for the **show diag chassis**, **show diag fans**, and **show diag power-supply** commands, which also enable you to display EEPROM information.

```
RP/0/RP0/CPU0:P1#show diag eeprom
Thu Mar 12 18:16:32.436 UTC
Rack 0-Chassis IDPROM - Cisco 8201 1RU Chassis
 00: 1B 5C 04 FF 48 00 45 40 06 13 CB 92 38 32 30 31 .\..H.E@....8201
10: 2D 53 59 53 00 00 00 00 00 00
 20: 30 30 00 DA 3C 43 69 73 63 6F 20 38 32 30 31 20 00..<Cisco 8201
 30: 31 52 55 20 43 68 61 73 73 69 73 00 00 00 00 00 1RU Chassis.....
 40: 00 00 00 00 00 00 00 00 00 00 00 00 00 2D 44 44 .............-DD
 50: 20 26 20 31 32 78 31 30 30 47 20 51 53 46 50 32 & 12x100G QSFP2
```
I

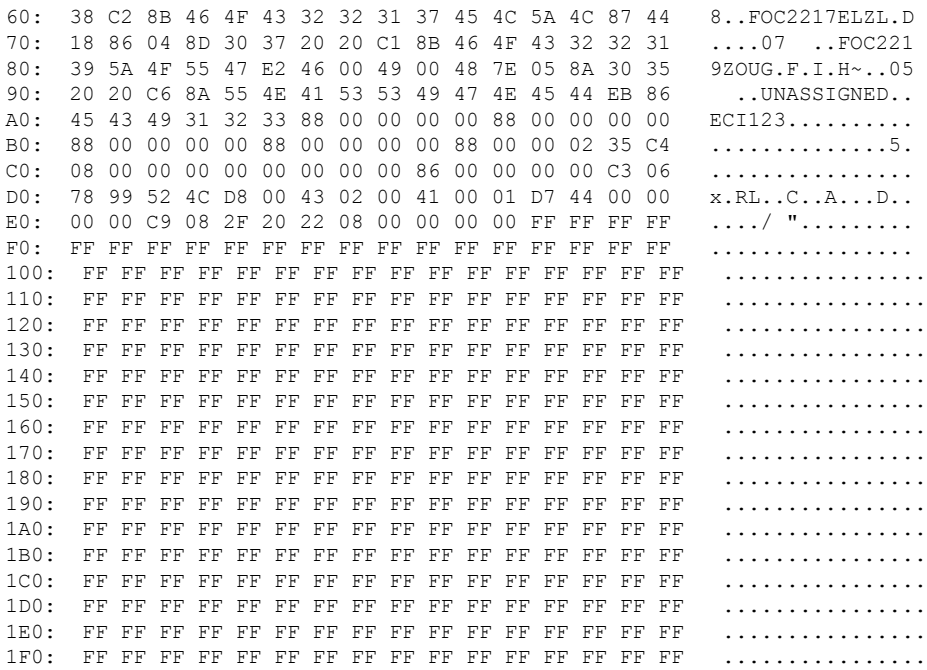

This table describes the significant fields shown in the display.

#### **Table 1: show diag Field Descriptions**

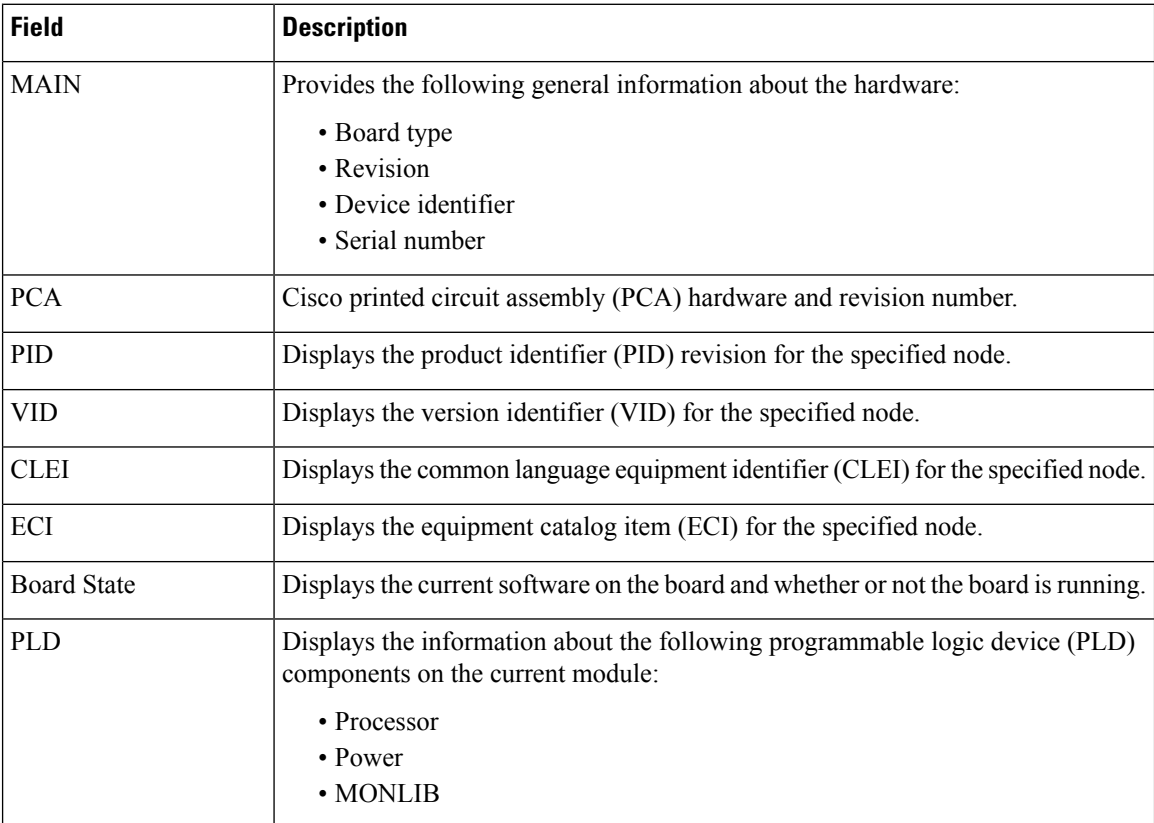

i.

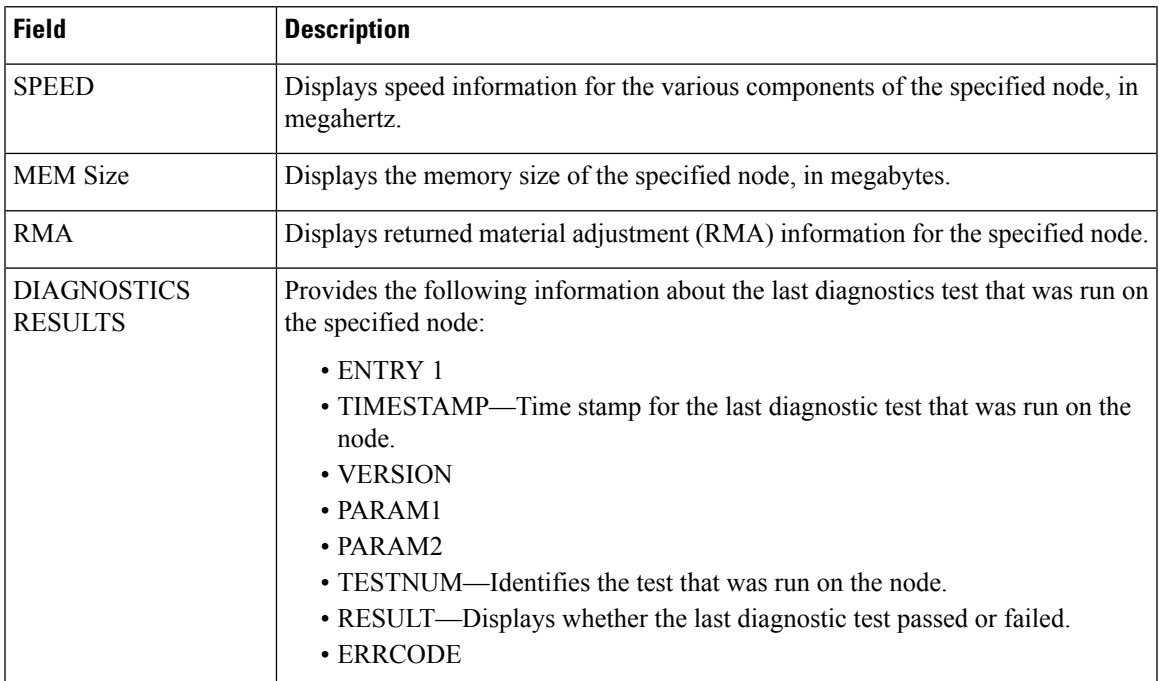

## <span id="page-4-0"></span>**diagnostic monitor interval**

To change the interval at which the online diagnostic tests send packets to the Network Processing Units (NPU) for a specific interval at a specified location, use the **diagnostic monitor interval** command in Config mode. To disable the configuration and restore the system to its originalstate, use the**no** form of this command.

**diagnostic monitor interval location** *node-id* **test** *test-name number-of-days hours:minutes:seconds.milliseconds*

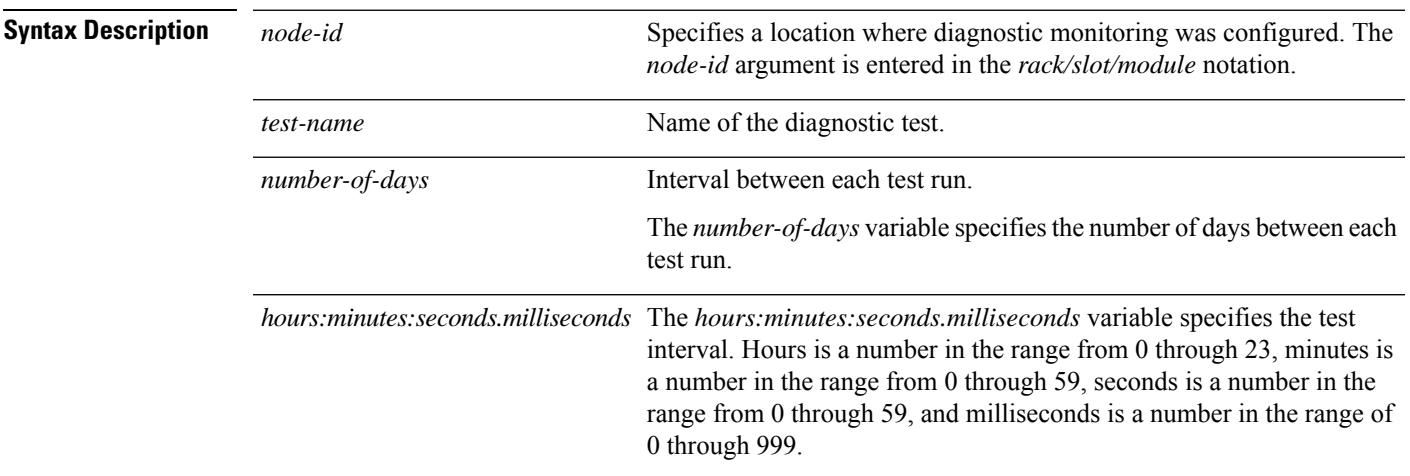

**Command Default** None

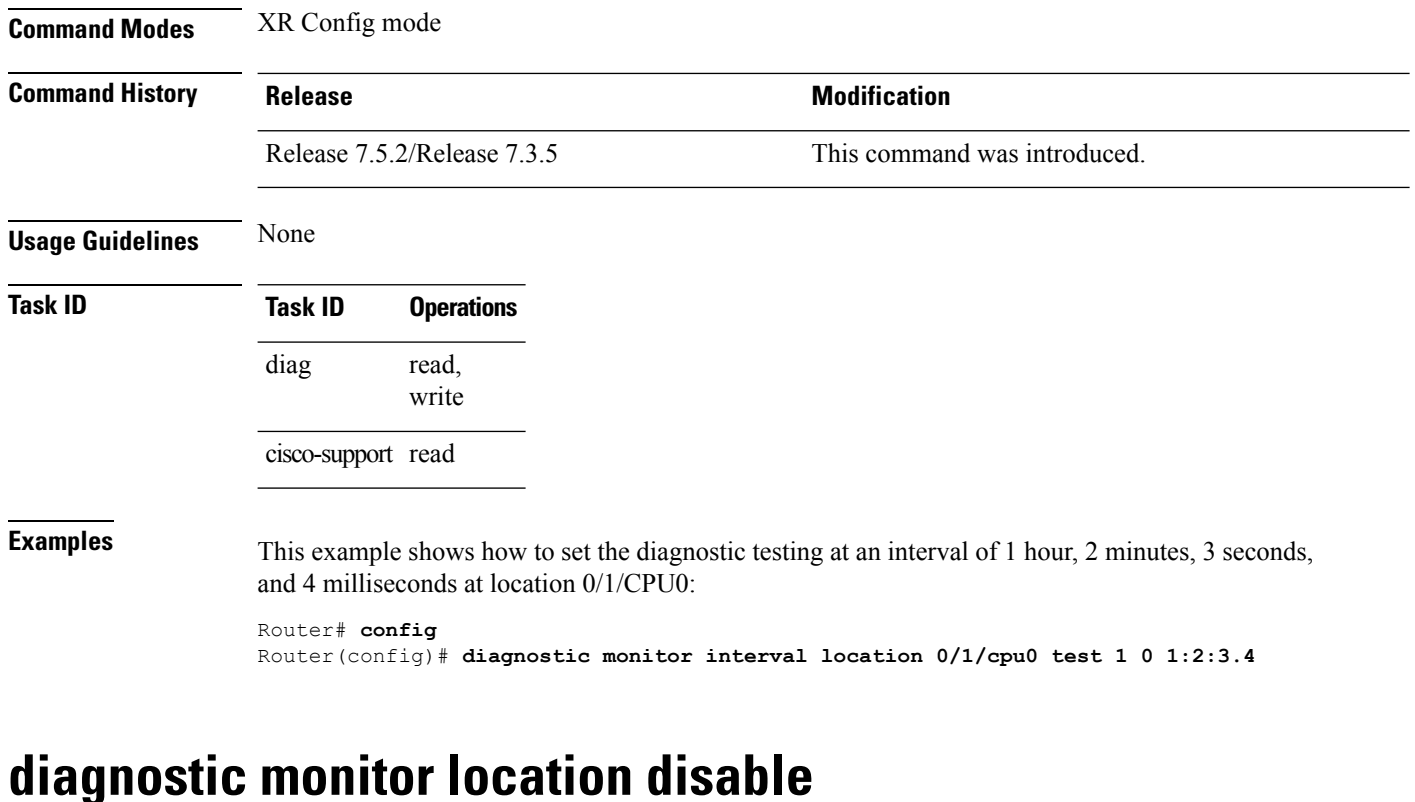

To disable automatic diagnostic testing for a specified location, use the **diagnostic monitor location disable** command in Config mode. To enable the diagnostic testing, use the **no** form of this command.

<span id="page-5-0"></span>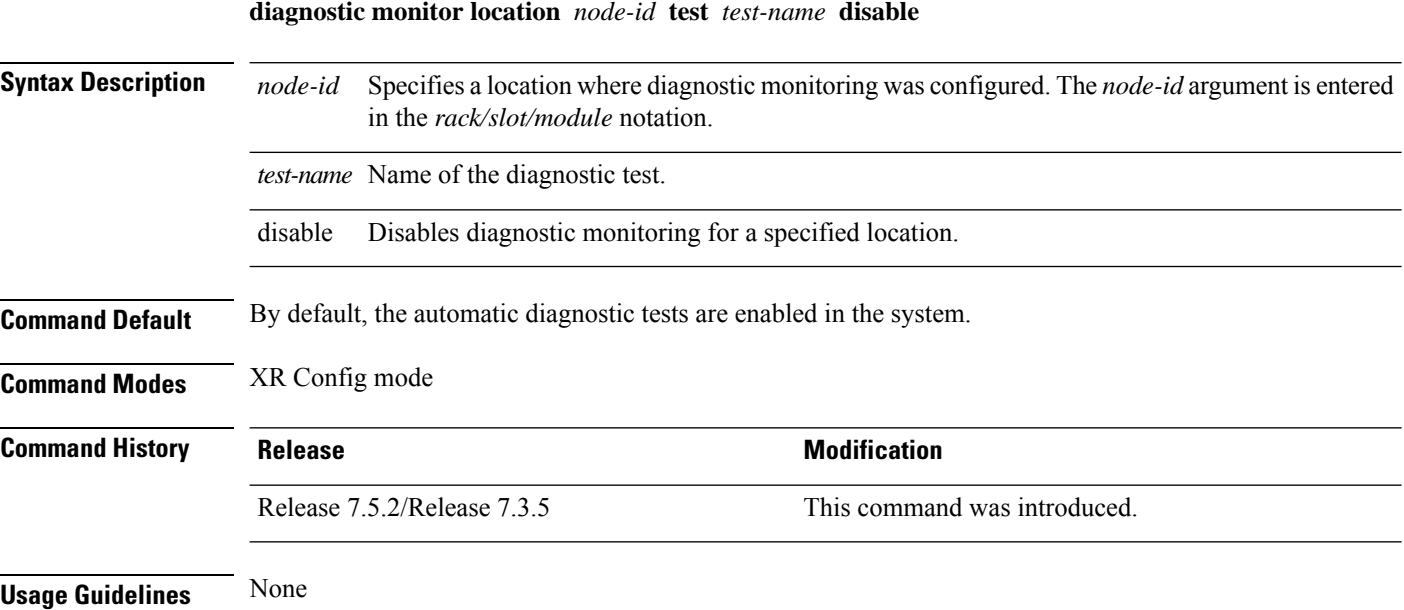

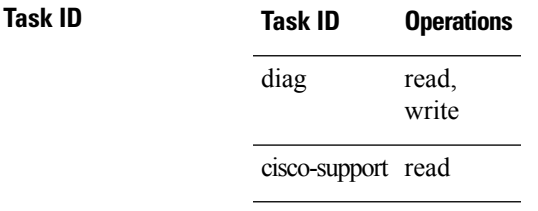

**Examples** This example shows how to disable the online diagnostic execution at location 0/1/CPU0:

Router# **config** Router(config)# **diagnostic monitor location 0/1/cpu0 test 1 disable**

### <span id="page-6-0"></span>**diagnostic monitor syslog**

**diagnostic monitor syslog**

To enable the generation of a system log message when any online diagnosisfails, use the**diagnostic monitor syslog** command in Config mode. To remove the specified command from the configuration file and restore the system to its default condition, use the **no** form of this command.

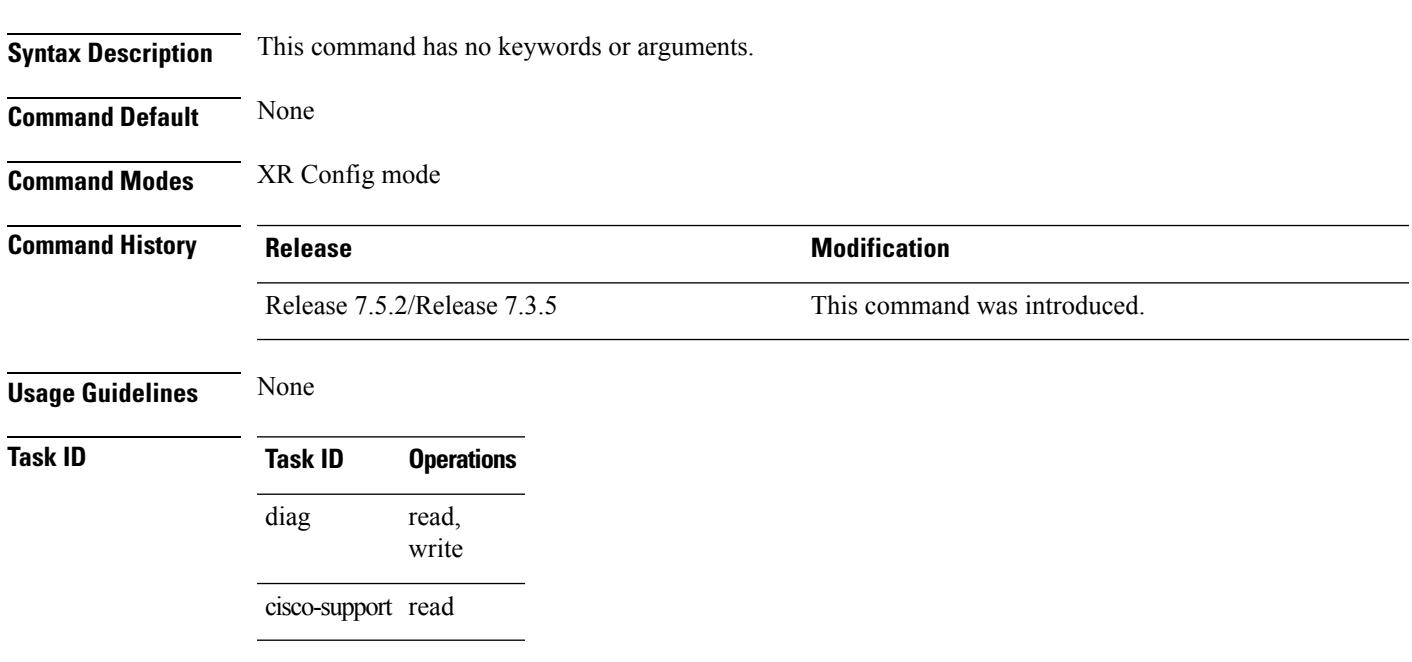

The following example shows how to generate a system log message when any online diagnostic test fails:

Router(config)# **diagnostic monitor syslog**

### <span id="page-7-0"></span>**diagnostic monitor threshold**

To set the number of successive failures that triggers the generation of an NP data log, use the **diagnostic monitor threshold** command in Config mode. To remove the specified command from the configuration file and restore the system to its default condition, use the **no** form of this command.

**diagnostic monitor threshold location** *node-id* **test** *test-name* **failure-count** *failures*

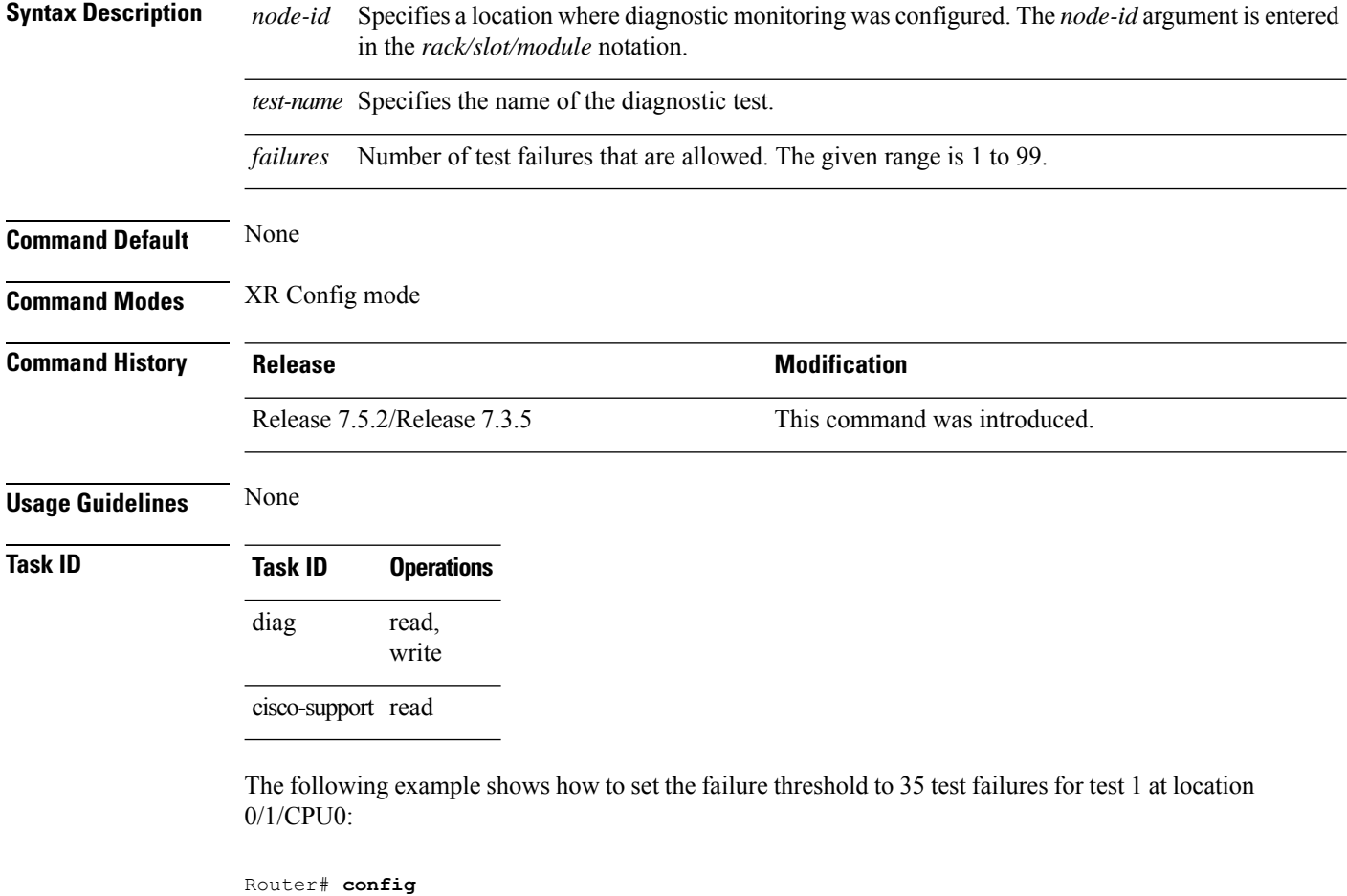

Router(config)# **diagnostic monitor threshold location 0/1/cpu0 test 1 failure count 35**

## <span id="page-7-1"></span>**show diagnostic trace location**

To display the logging information of the online diagnostic testsfor a specific location, use the **show diagnostic trace location** command in Config mode.

**show diagnostic trace location** *node-id*

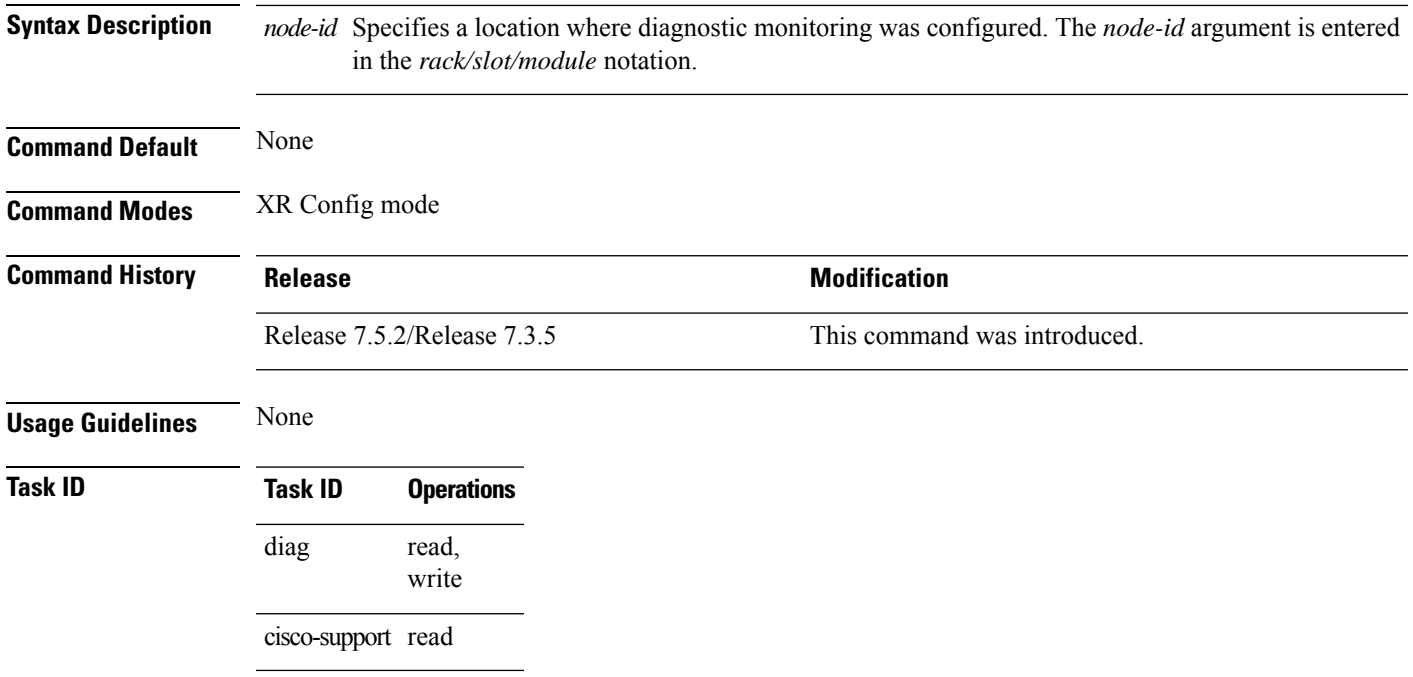

The following example shows the online diagnostic logging information at 0/1/CPU0 location:

```
Router# config
Router(config)# show diagnostic trace location 0/1/CPU0
Apr 1 18:09:38.180 diags/online/packet 0/1/CPU0 t5879 Sending a packet to SPP
Apr 1 18:09:38.180 diags/online/packet 0/1/CPU0 t5879 Sending a packet to SPP
Apr 1 18:09:38.180 diags/online/engineer 0/1/CPU0 t5879 Now sending a pak(seq 1276),
destination slot 1 (card type 0x2), NP 0
Apr 1 18:09:38.180 diags/online/engineer 0/1/CPU0 t5879 Now sending a pak(seq 1276),
destination slot 1 (card type 0x2), NP 1
Apr 1 18:09:38.180 diags/online/engineer 0/1/CPU0 6904# t5879 Slot 1 has 2 NPs for NPU
loopback test, Inactive NP mask: 0x0
Apr 1 18:09:38.180 diags/online/engineer 0/1/CPU0 7456# t5879 Packets sent, time
tick=77148425000000
Apr 1 18:09:38.190 diags/online/gold_message 0/1/CPU0 9188# t5879 0/1/CPU0:
SFNPULoopback{ID=1} Completed Successfully.
Apr 1 18:09:38.190 diags/online/gold message 0/1/CPU0 9740# t5879 0/1/CPU0: running parallel
 test...
Apr 1 18:09:38.190 diags/online/engineer 0/1/CPU0 8008# t5879 Time took to receive 2 pkts:
10000000 nsec, timeout val: 500000000 nsec
Apr 1 18:09:38.190 diags/online/engineer 0/1/CPU0 8560# t5879 Successfully verified a
packet, seq. no.: 1276
Apr 1 18:09:38.190 diags/online/engineer 0/1/CPU0 9112# t5879 Successfully verified a
packet, seq. no.: 1276
Apr 1 18:09:38.190 diags/online/engineer 0/1/CPU0 9664# t5879 exp_mask: 0x00000003 mask:
0x00000003, err mask: 0x00000000
```
#### <span id="page-8-0"></span>**show diagnostic result**

To display diagnostic test results, use the **show diagnostic result** command in EXEC mode.

 $\mathbf I$ 

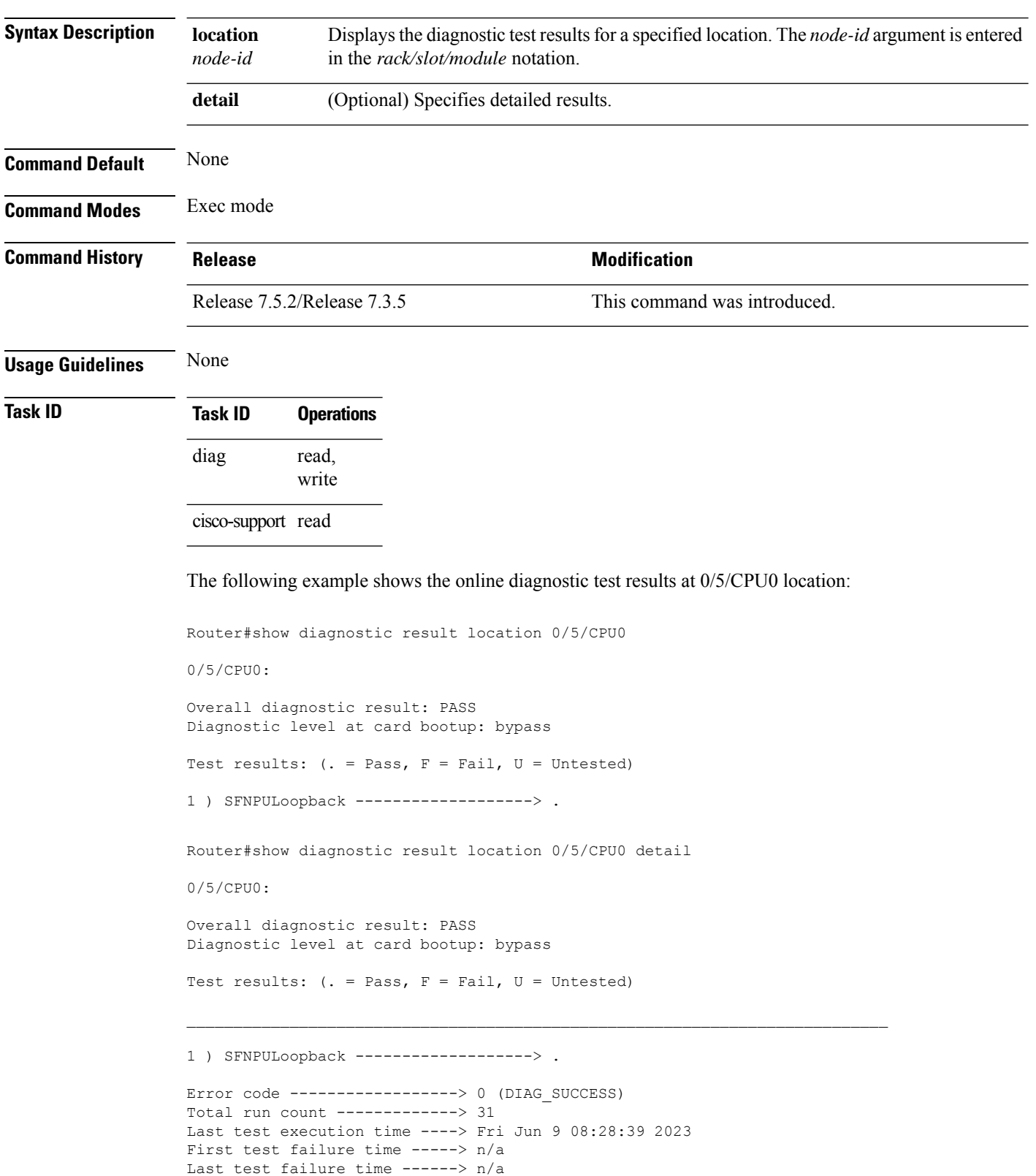

#### **show diagnostic result location** *node-id* **[detail]**

I

Last test pass time ---------> Fri Jun 9 08:28:39 2023 Total failure count ---------> 0 Consecutive failure count ---> 0

 $\mathbf{l}$